1. Schalten Sie **als erstes** den Monitor an dem Powerknopf unten Links ein.

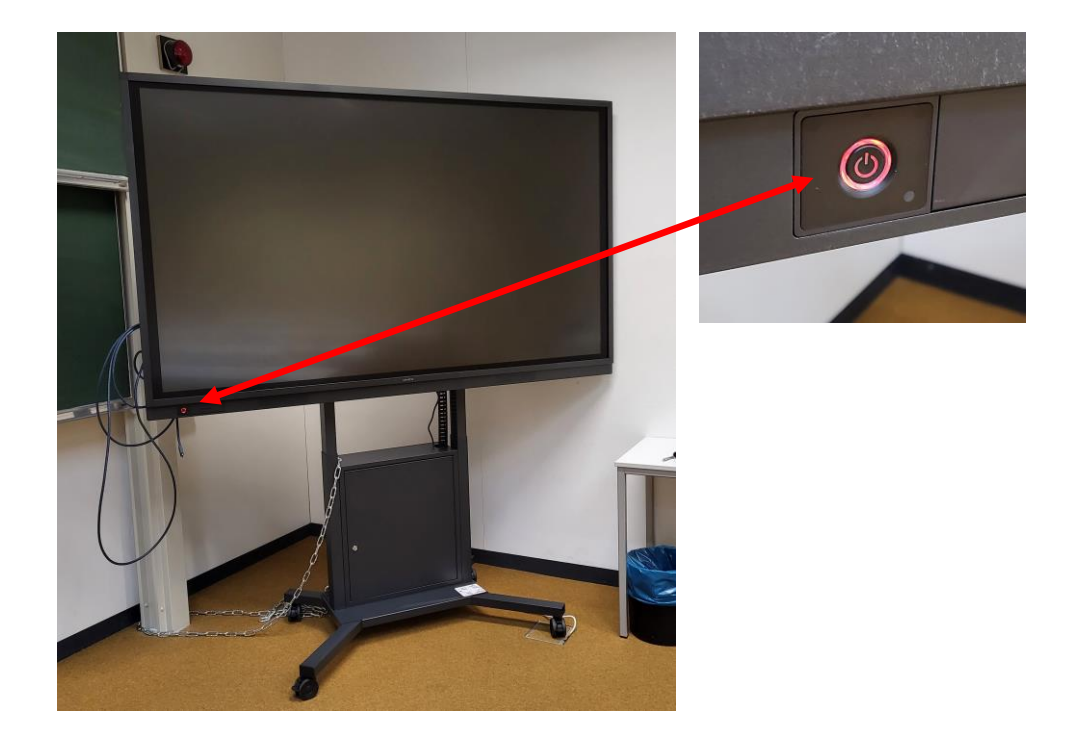

2. Sobald der Bildschirm eingeschaltet ist, müssen Sie auf "press to start" drücken (touch)

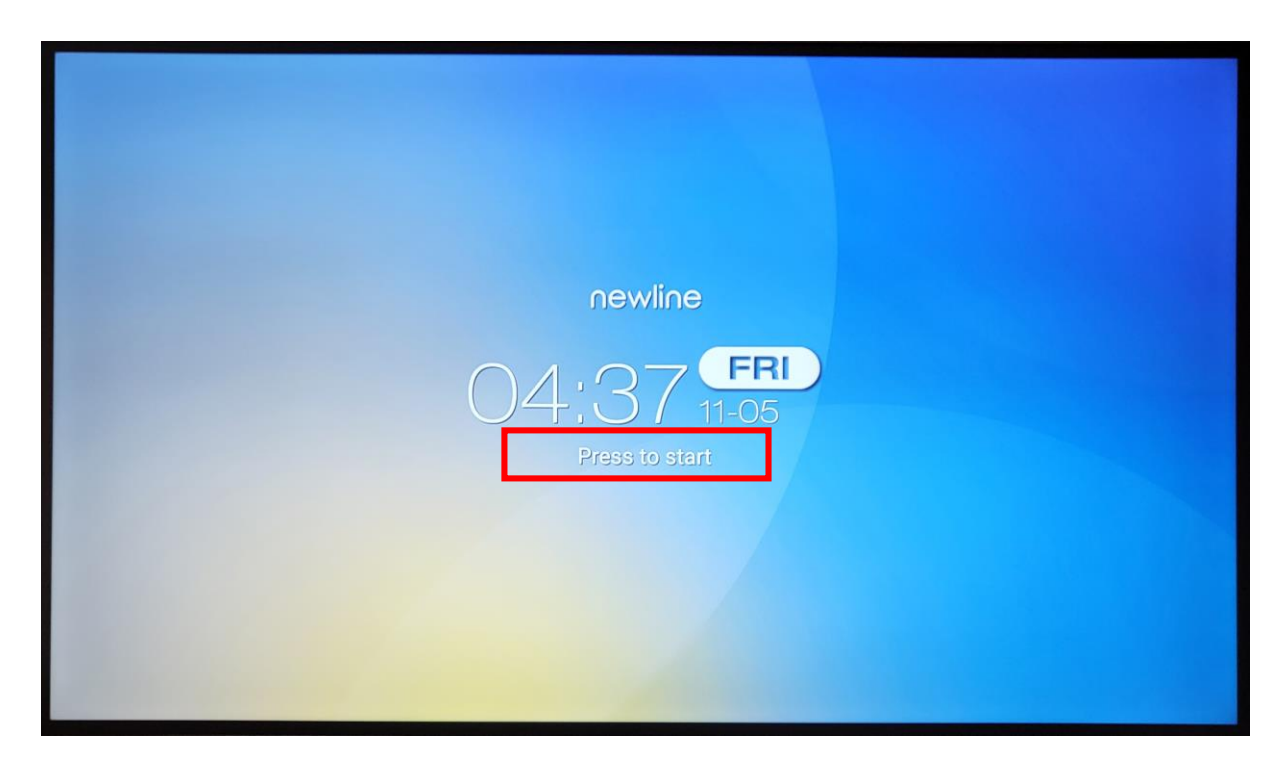

3. Der Bildschirm wechselt nun in den Home-Screen.

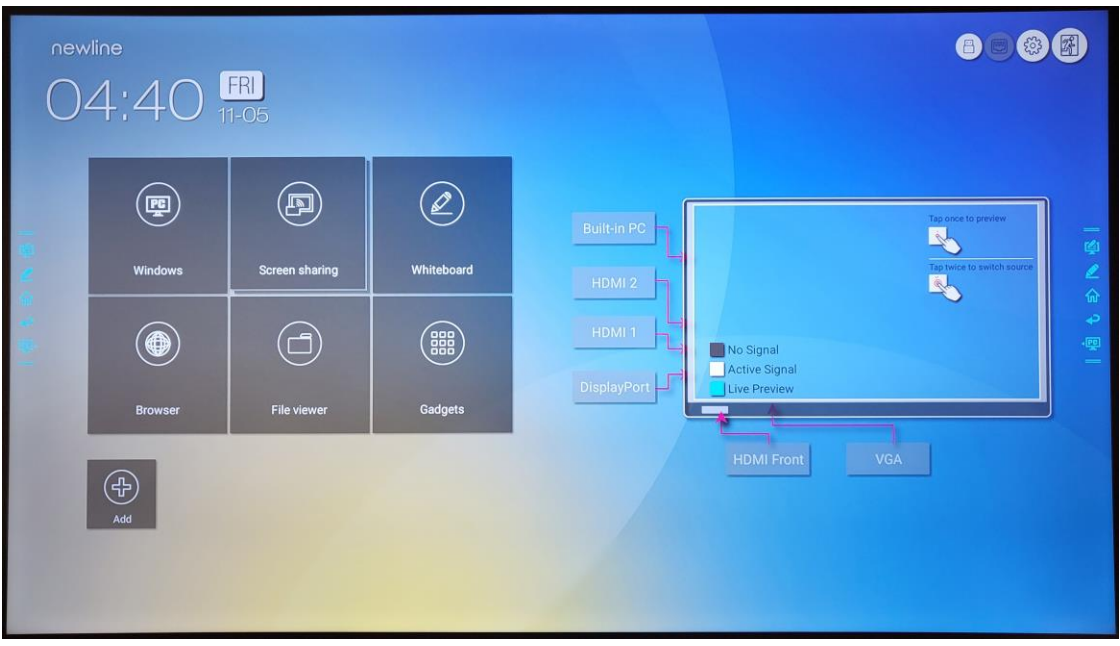

4. Schalten Sie jetzt Ihren Laptop ein und verbinden Sie ihn danach mit dem vorhandenen HDMI Kabel (hängt links am Monitor)

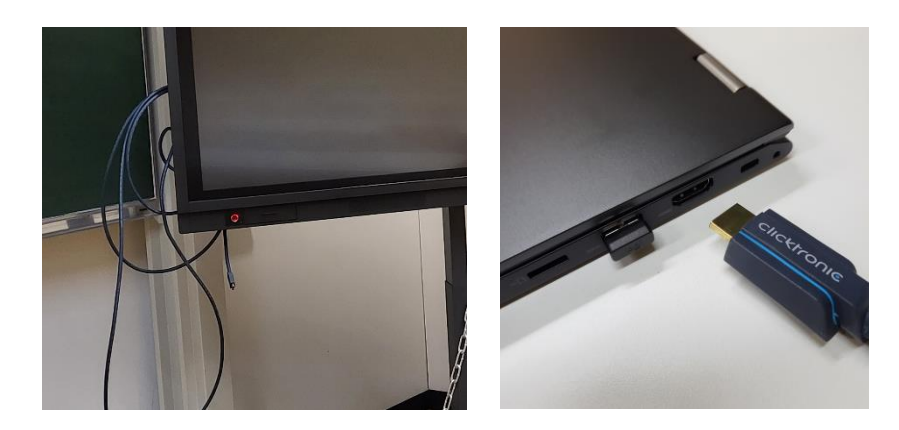

*Achtung: Das Kabelende im Monitor bitte nicht entfernen oder umstecken*

5. Bildschirm schaltet automatisch auf die richtige Quelle und Ihr Bild ist nun zu sehen.

## **Problembehebung**

- **Sollte Ihr Bild nicht zusehen sein:** Überprüfen Sie auf Ihrem Laptop ob die Anzeige auf "duplizieren" steht.
- **Falls der Bildschirm nicht automatisch auf die richtige Quelle springt:** Auf dem Home-Screen leuchtet die angeschlossene Quelle weiß. Klicken Sie diese 1x an dann erhalten Sie ein kleines Vorschaubild. Drücken Sie erneut auf die Quelle wechselt der Monitor dorthin.